# **Guide to Simple Searching on EBSCO Discovery**

When doing coursework at INTO Manchester, you should make sure to use quality sources rather than just using **Wikipedia** or the first thing that shows up on **Google**.

This guide will help you to find these quality sources through **EBSCO Discovery**, a powerful tool for academic research.

This is a guide to *simple searching.* If you are interested in using higher-level searching methods for more in-depth research, we have a second guide on *advanced searching.*

### *What is EBSCO Discovery?*

**EBSCO Discovery** is a quick and easy way to search thousands of *academic* and *business journals*, *eBooks*, *national newspapers* and the *INTO Manchester Library Catalogue*.

**EBSCO Discovery** is great for a wide range of research on topics including politics, economics, marketing, management and the sciences.

**INTO** 

**MANCHESTER** 

August 2022

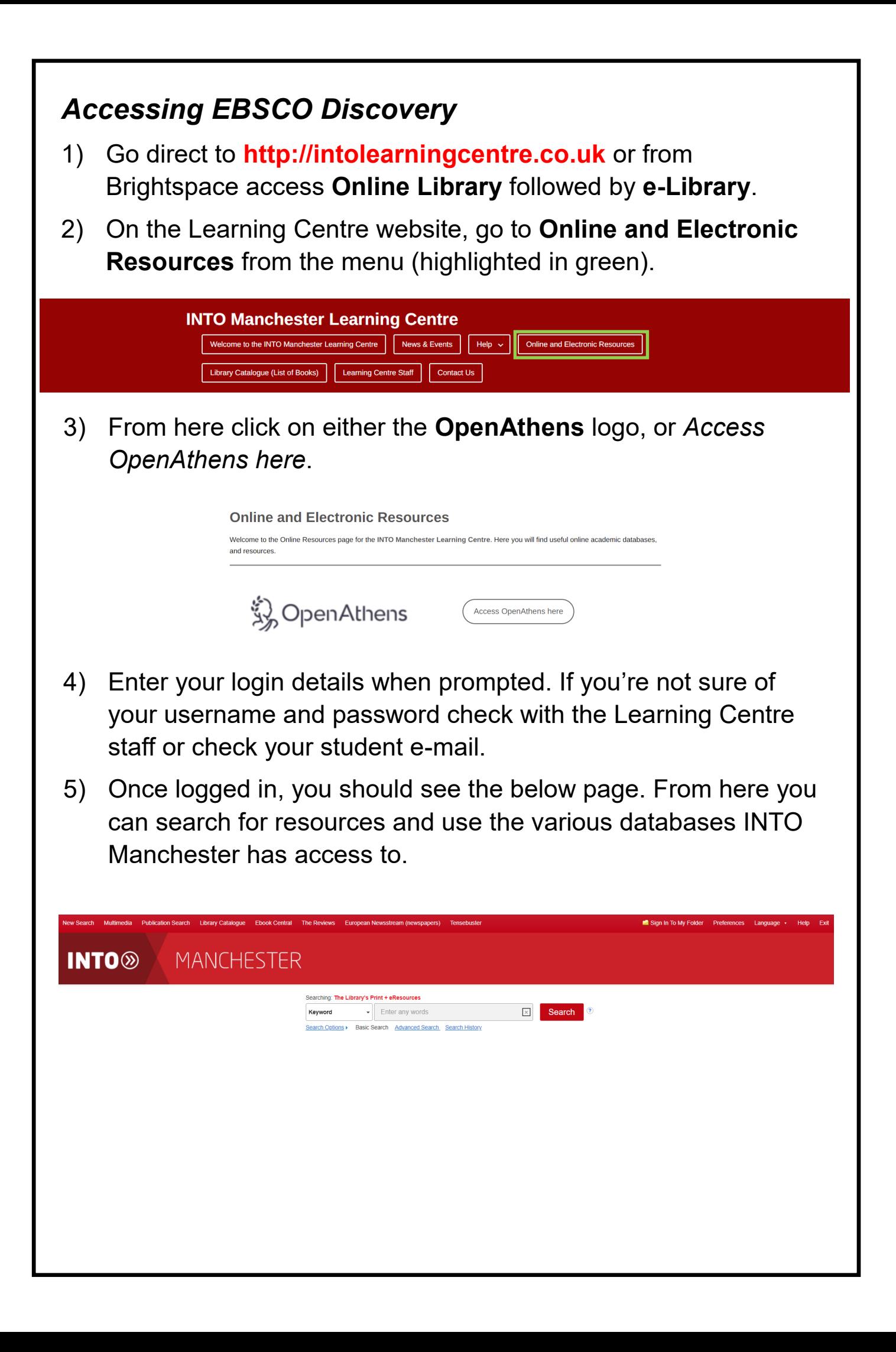

## *How to Search Effectively*

## *Choose Your Search Term Carefully*

You **must** give careful thought to your search terms.

If your term is too general (vague) you may get too many results to deal with.

Some basic tips to start with:

- **Don't** just type in your assignment/essay title
- **Don't** type in broad terms like *physics, biology, chemistry, global studies, economics, business* (unless searching for eBooks)

These may give you millions of results!

# *Approaching your Results*

The first result you will usually get is called **"Research Starter"** and is usually from the *Encyclopaedia Britannica* or another academic encyclopaedia.

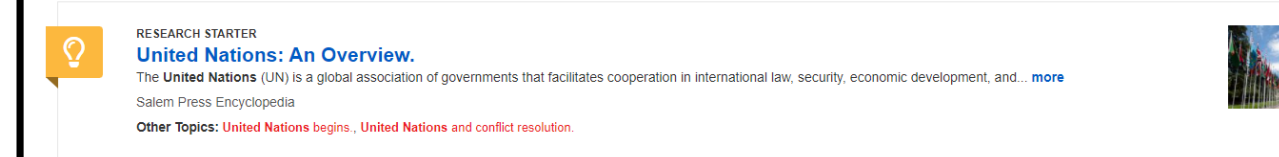

This will give you an overview of your topic and can be a great starting point for your research. They are a much better starting point than **Wikipedia** as they are from reputable sources.

#### *Controlling Your Results*

You can limit the results you find after searching by using the **Refine Results** menu on the left-hand side. Use this to make sure you find the type of material you need for your assignment.

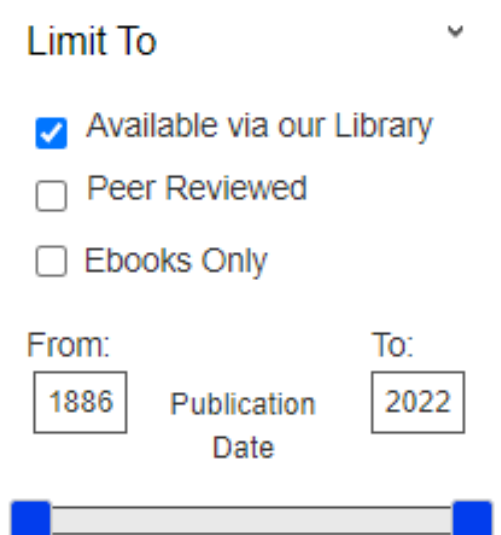

- 1) Select "**peer reviewed**". This ensures all of your results have been judged by experts as high-quality.
- 2) Limit the date range you are looking at to ensure you find the most up-to-date information. Change the date using the handles on the "**publication date**" bar or by typing years in the from and to boxes.
- 3) Select the type of content that you want to view. For example, you may only want to see eBooks. To do this, simply select "**Ebooks Only**".

#### *Accessing Your Results*

Once you have found the source you want to read, you can click on **Full Text** to read the article or eBook online. Some will say **PDF Full Text,** others **EPUB Full Text**.

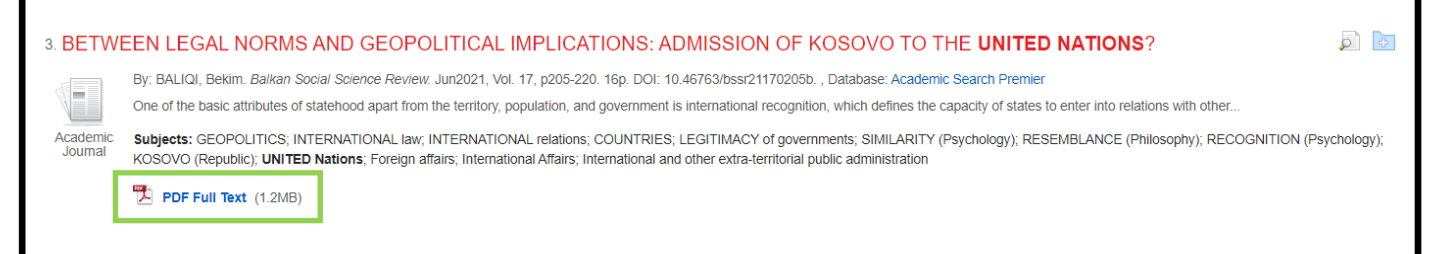

## *Other Helpful Areas on EBSCO Discovery*

At the top of the page on **EBSCO Discovery** you will see a red toolbar menu. This has links to several other helpful databases you may want to use when researching.

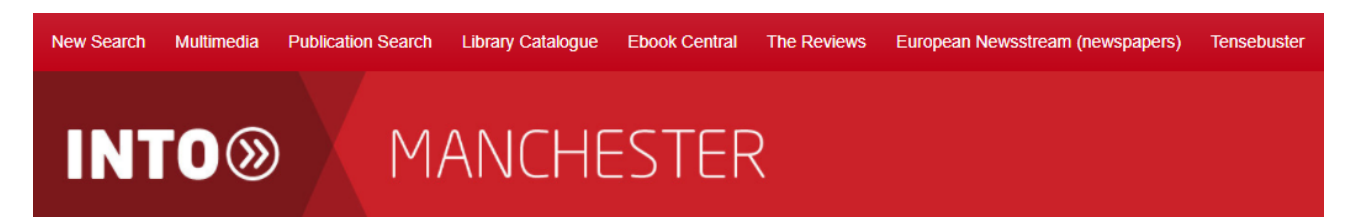

We have guides and videos to help you use all of these databases. They can be found on the **Help** section of our website, or in **Brightspace** click on Online Library and choose Learning Centre Research Skills.

The databases include:

- **The Reviews** (journals aimed at Foundation and A-Level students).
	- *Law Review, Biological Sciences Review, Business Review, Chemistry Review, Economics Review, Physics Review* and *Politics Review.*
- **European Newsstream** (quality newspapers from around the world and trade magazines).
- **Ebook Central (collection of eBooks).**
- **Library Catalogue** (full list of all of the books available physically at INTO Manchester, and where to find them).
- **Tensebuster** (English grammar database).
- **Issues Online** (high quality articles on social issues).
	- $\Rightarrow$  This database appears on the right-hand side when searching EBSCO.

**If you are ever struggling to find what you need just ask the Learning Centre staff.** 

**They are happy to help!**

You can find **Help Videos** and **further guides** on how to use our databases on our website or via *Learning Centre Research Skills* on **Brightspace**.

Any other questions? Just ask.

**Contact Us:**

**Website: www.intolearningcentre.co.uk**

**Library Services on Brightspace**

**Email: manchester.LRC@intoglobal.com**

**Telephone: 0161 631 1222**